## **ドメイン指定受信設定方法【au】**

ドメイン指定受信や、指定拒否をしている場合、ヨネザワからのメールを受信できない場合がございます。 ご登録の前にご確認ください。ドメイン指定受信の設定につきましては、以下を参考に設定してください。 ※現在の設定や機種、携帯電話会社の設定変更等によって、設定の方法が異なる場合がございます。ご不明な点は各機種取扱説 明書をご覧頂くか、販売店もしくは提供元にお問い合わせ下さい。※パソコンでのドメイン指定受信方法はお使いのメールソ フトやサービス提供会社指定の設定方法で行って下さい。

## **au のスマートフォンをお使いの方** Eメール Eメール設定 アドレス変更・その他の設定 迷惑メールフィルター 迷惑メールフィルターが設定できるのは [@ezweb.ne.jp」アドレスのメールのみです。

※iPhoneの場合、【Safari】→【ブックマーク】→ [auお客様サポート】→【iPhone設定ガイド】→ 【通常設定はこちら】→ 【EZwebメール各種設定】 → 【設定画面へ】 → 【メール本文に「1234」を入力し送信】→【自動返信メール内のアドレスをクリック】→【Eメールアドレス変更、迷惑メールフィルター、自動転送】→【迷惑メールフィルター】となります。

「Eメールメニュー」から上記の手順で迷惑メールフィルター設定画面にアクセスします。

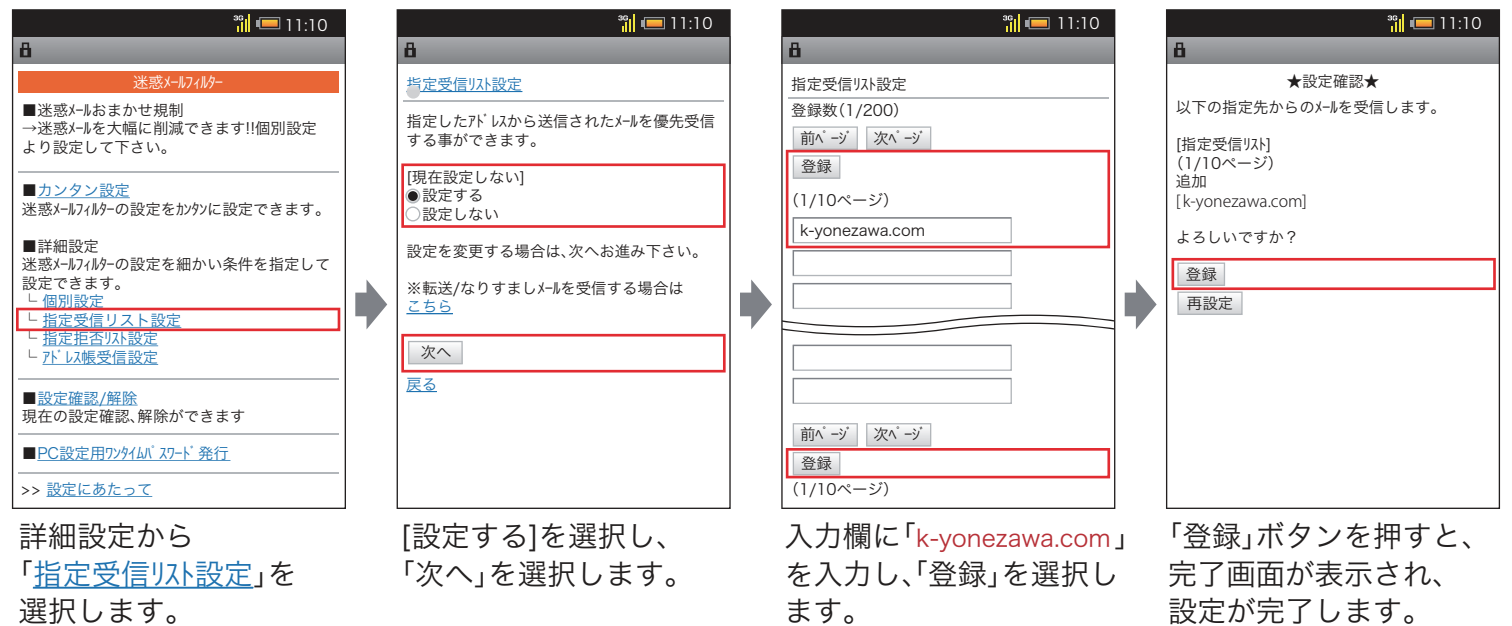

## **au の携帯電話をお使いの方**

 $T_{\rm{ll}}$  $\Box$  $T_{\rm{eff}}$  $\Box$  $T_{\rm{ill}}$ **III**  $\Box$  $\mathbb{Y}_{\text{d}}$ 【指定受信リスト設定】 【指定受信リスト設定】 ★設定確認★ **迷惑メールフィルター** Eメールメニュー(図) ■カンタン設定 次のアドレスからのメールを受信します。 指定したアドレスからのメールを 受信します。 以下のアドレスからのメールを受信しま す。 ー <del>ニューローの</del><br>迷惑メールフィルターの設定をカンタンに 登録数(1/200) Eメール設定 設定できます。 [現在無効にする]<br>●有効/リスト編集する<br>○無効にする | [指定受信リスト]<br>| (1/10ページ)<br>| 追加 前ページ 次ページ ■詳細設定 メールフィルター(※1) 登 録 D b [k-yonezawa.com] ニョット<br>米或メールフィルターの冬種設定を 設定を変更する場合は、次へお進 み下さい。 よろしいですか? 行えます。  $(1/10<sup>0</sup> - *y*)$ 迷惑メールフィルター └ 個別設定 k-yonezawa.com ※なりすまし規制を設定して自動<br>転送メールを受信する場合は<u>こちら</u> 登録 <u>ト 指定受信リスト設定</u> ※1:機種によっては、「その他の設 <u>ト指定拒否リ入設定</u> 次 へ 定」の後「迷惑メールフィルター」と << 再設定 <u>ト アドレス帳受信設定</u> なる場合があります。 **OK OK OK OK** 「**Eメールメニュー**」 詳細設定から [**有効/リスト編集する**]を **入力欄に**「**k-yonezawa.com**」 「**登録**」ボタンを押すと、 から上記の手順で 選択し、「**次へ**」を選択 を入力し、「登録」を選択し 「**指定受信リスト設定**」を 完了画面が表示され、 **迷惑メールフィルター設定画面** ます。 設定が完了します。 選択します。 します。 にアクセスします。 **THE**  $T_{\rm{d}}$ **TITLE**  $T_{\rm dl}$ **Guil 携帯電話・スマートフォン共通の設定** 【指定受信リスト設定】 【指定受信リスト設定(なりすまし・ 【指定受信リスト設定(なりすまし・ 転送メール許可)】 転送メール許可)】 **■なりすまし規制の設定** 指定したアドレスからのメールを 受信します。 なりすまし規制を設定して自動 転送メールを受信したい場合に登録 して下さい |「なりすまし規制(高) (中) (低)」を<br>| 設定し、かつ自動転送メールを受信し<br>| たい場合、自動転送元のEメールアドレス<br>| を登録して下さい 「なりすまし規制」を「設定する」にしている場合(最初からこの設定になってい

る場合があります)、メールが届かない可能性があります。 なりすまし規制を「**設定しない**」に設定していただくか、「**設定する**」のまま 「 **指定受信リスト設定 (なりすまし・転送メール許可)**」に「**k-yonezawa.com** 」 のアドレスを設定して下さい。 | 次へ |

※なりすまし規制を設定して自動<br>転送メールを受信する場合は<u>こちら</u> [現在無効にする]<br>●有効/リスト編集する<br>○無効にする 設定を変更する場合は、次へお進 2 現在無効/以2編集する 2 音録数(1/20)<br>み下さい。 タマさい。 タマジャン の無効にする 2 番号 録 。<br>登録数(1/2**0** [現在無効にする]<br>●有効/リスト編集する<br>○無効にする 設定を変更する場合は、次へお進<br>み下さい

> 次 へ **OK**

**OK**

k-yonezawa.co

※iPhoneや海外製の携帯電話・スマートフォンをお使いの場合、設定方法が異なる場合があります。詳しくは各機種の取扱説明書をお読み下さい。 ※画面や手順は変更になる場合があります。ご不明な点は販売店にお問い合わせください。

一般電話から:0120-977-033 au携帯・スマホから:157

※auのiPhoneについては上記番号からのお問い合わせはできませんので以下番号にお願いします。 iPhone専用番号:0120-345-516 【問い合わせ先】

**OK**